# **Reduction of pointing measurements**

# **Location of the Raw Data**

The raw data of the 100m Effelsberg telescope is stored in MBFITS-Format. In Effelsberg the files are located in the directory /daten/Raw which should be available on every **Observer-PC**. Older data can be found in /daten/Raw/Raw-YYYY-MM. Most programs listed here support the flag "fdir" to point the program to the directory where the MBFITS data can be found. Default is always /daten/Raw.

Every 30 minutes the raw data is synced to Bonn. It is accessible in /effbg/effdata/. More details on the location of data can be found here under [Data storage and archive](https://eff100mwiki.mpifr-bonn.mpg.de/doku.php?id=information_for_astronomers:user_guide:data_storage_and_archive)

# **Inspecting scans by hand using the Toolbox**

The MBFITS data can be inspected with any pogram that understand FITS Format e.g. "fv" fits-viewer. You can look at the headers and tables and plot different data columns…

However, most users might prefer a kind of pre-reduced view where you see the amplitude of the scan calibrated in units of the calibration temperature and with real arcseconds for the scanning axis. This is provided by the "toolbox" program. It is currently in a development phase, but the latest stable version is running on all of the **observer-PCs** using user: **obs2**. Your normal MPI account should also work, the observer-PCs are connected to the /homes server, but you might need to adjust your PATH environment to get access to all programs.

The toolbox can be used interactively by calling

toolbox

from the command line. A file browser opens from which the scan can be selected (see Fig. 1). You can also select whether you want to have a ps-plot of the scan written to your current directory. By default you will find a .fit-file for every scan you looked at with some scan specific data and the fitted parameters.

Last update:<br>2013/10/21 information\_for\_astronomers:user\_guide:reduc\_pointing https://eff100mwiki.mpifr-bonn.mpg.de/doku.php?id=information\_for\_astronomers:user\_guide:reduc\_pointing&rev=1382353629 13:07

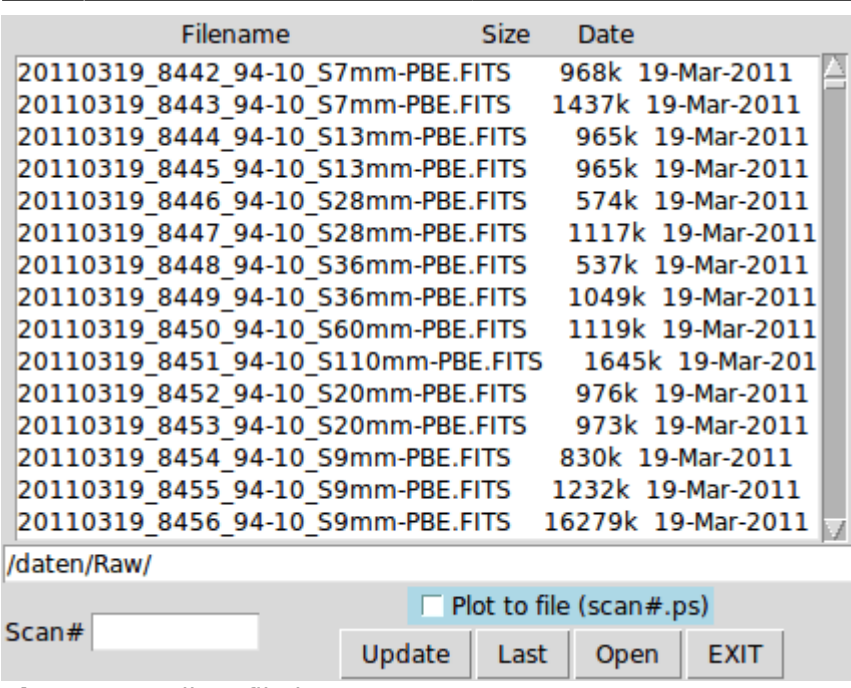

**Figure 1** Toolbox file browser.

Content of fit-file:

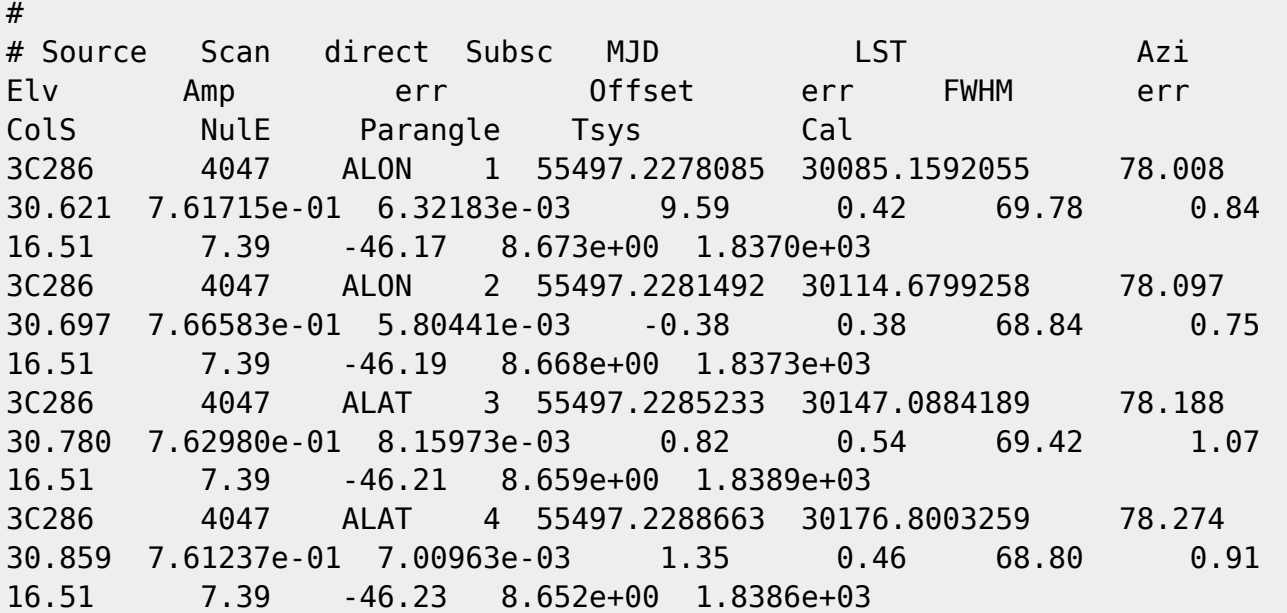

Another option, that is more appropriate for reducing a number of scans, is to use the toolbox from the command line:

toolbox scan=XXXX plot='/xs'

This will reduce scan XXXX and shows the plot in a PGPlot window (see Fig. 2).

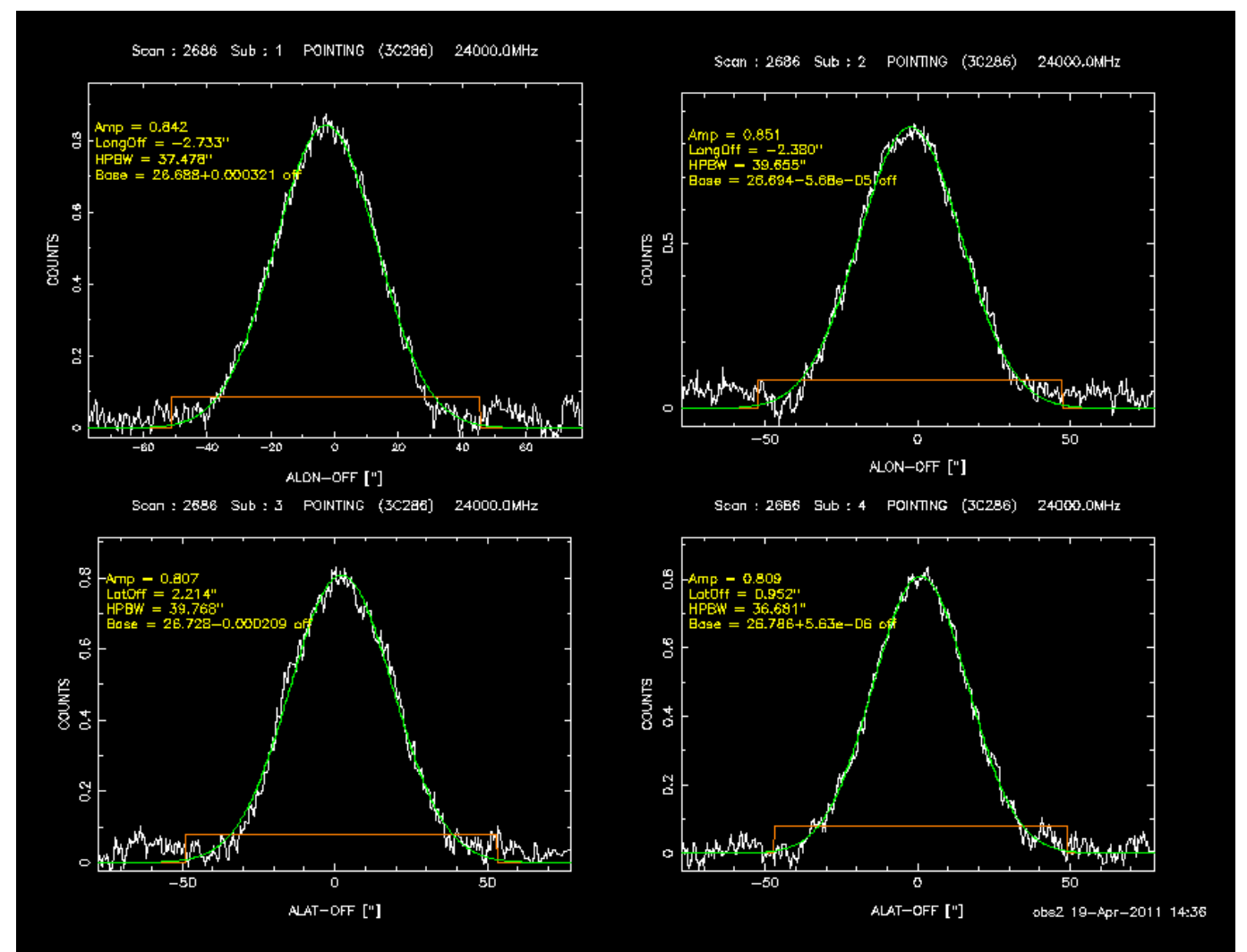

**Figure 2** PGPlot window of a cross scan. The data is baseline subtracted and a Gaussian is fitted.

### <span id="page-2-0"></span>**Toolbox Options**

There are a number of options to control the toolbox. The order of their appearance on the command line is not important. Every keyword will be recognized.

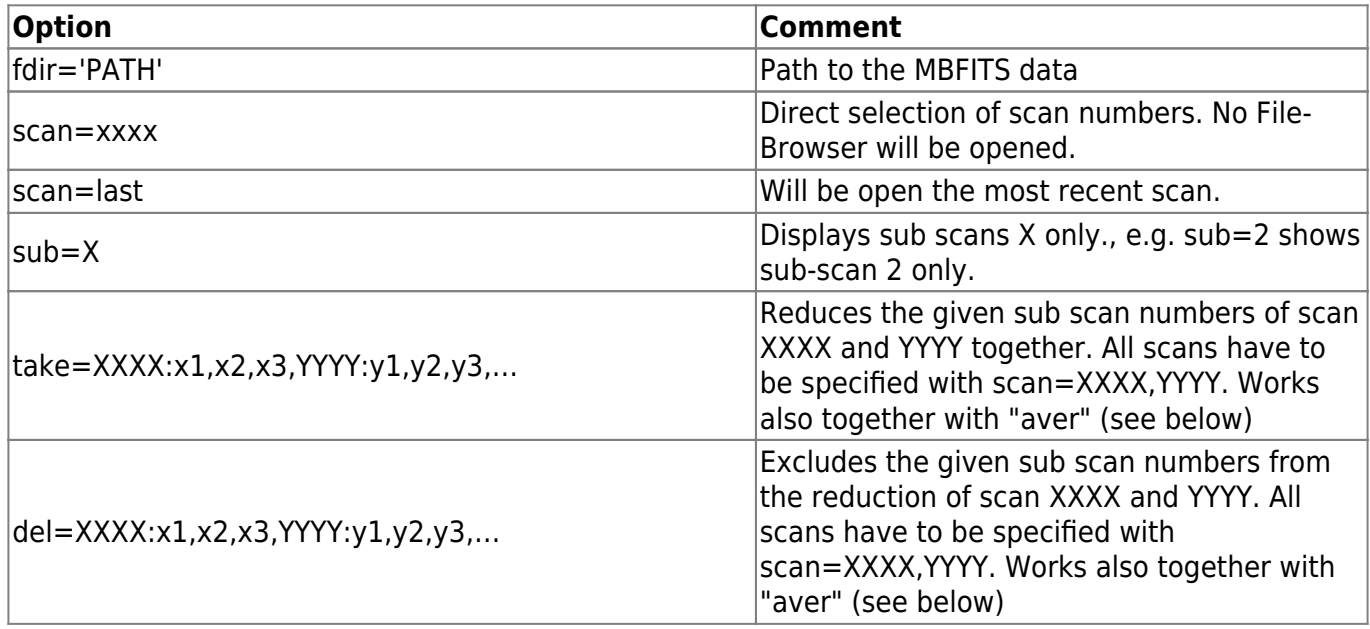

Last

| update:<br>2013/10/21 information_for_astronomers:user_guide:reduc_pointing https://eff100mwiki.mpifr-bonn.mpg.de/doku.php?id=information_for_astronomers:user_guide:reduc_pointing&rev=1382353629 |  |
|----------------------------------------------------------------------------------------------------|--|
|                                                                                                    |  |
| 13:07                                                                                                    |  |

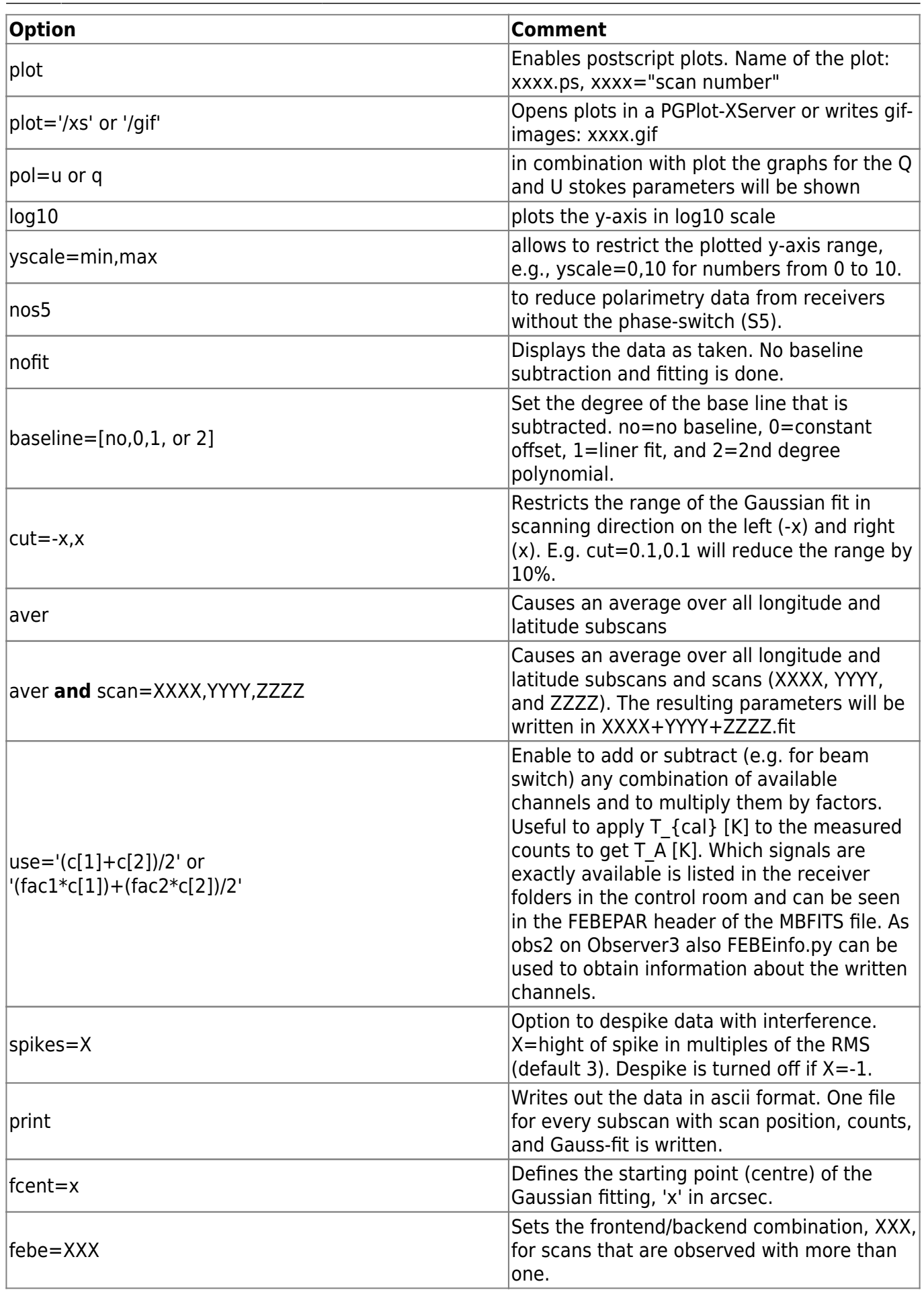

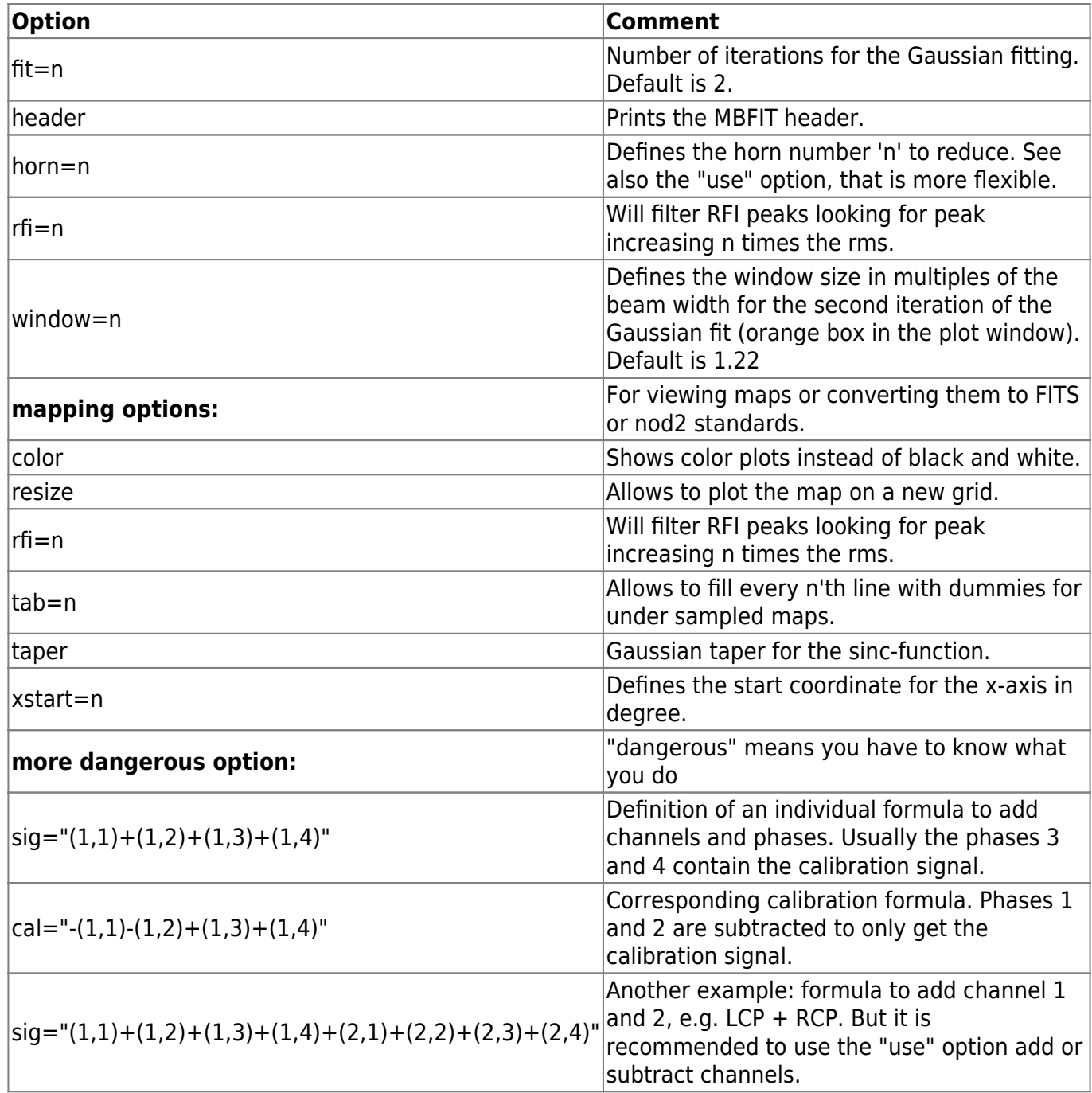

# **Observing Logs**

A program logging a number of useful information is running on the observer PC. If you are observing by your self you can just send the log to your email address or you can ask the operator to do so.

If you don't have that log there are a number of ways to obtain an observing log from previous dates.

### **ObsLog.py**

In **/daten/ObsLogs** there are log-files for every observing day starting from 12 UT noon on the previous day. The files are named for each date YYMMDD.prot. A small script that can be used to search through these files is called **ObsLog.py**

```
 Usage: ObsLog.py [date=YYMMDD] or [fromto=YYMMDD,YYMMDD] and/or
[scan=from#,to#]
```
ObsLog.py date= and fromto= work without scan=, but scan= not without one of the previous

It can be used to print out a specific day, many days, and restrict the scan number range. Using only scan numbers might be misleading because scan number repeat after 9999. ObsLog.py is the fastest way to produce a log, since it only searches through some ascii files.

For example:

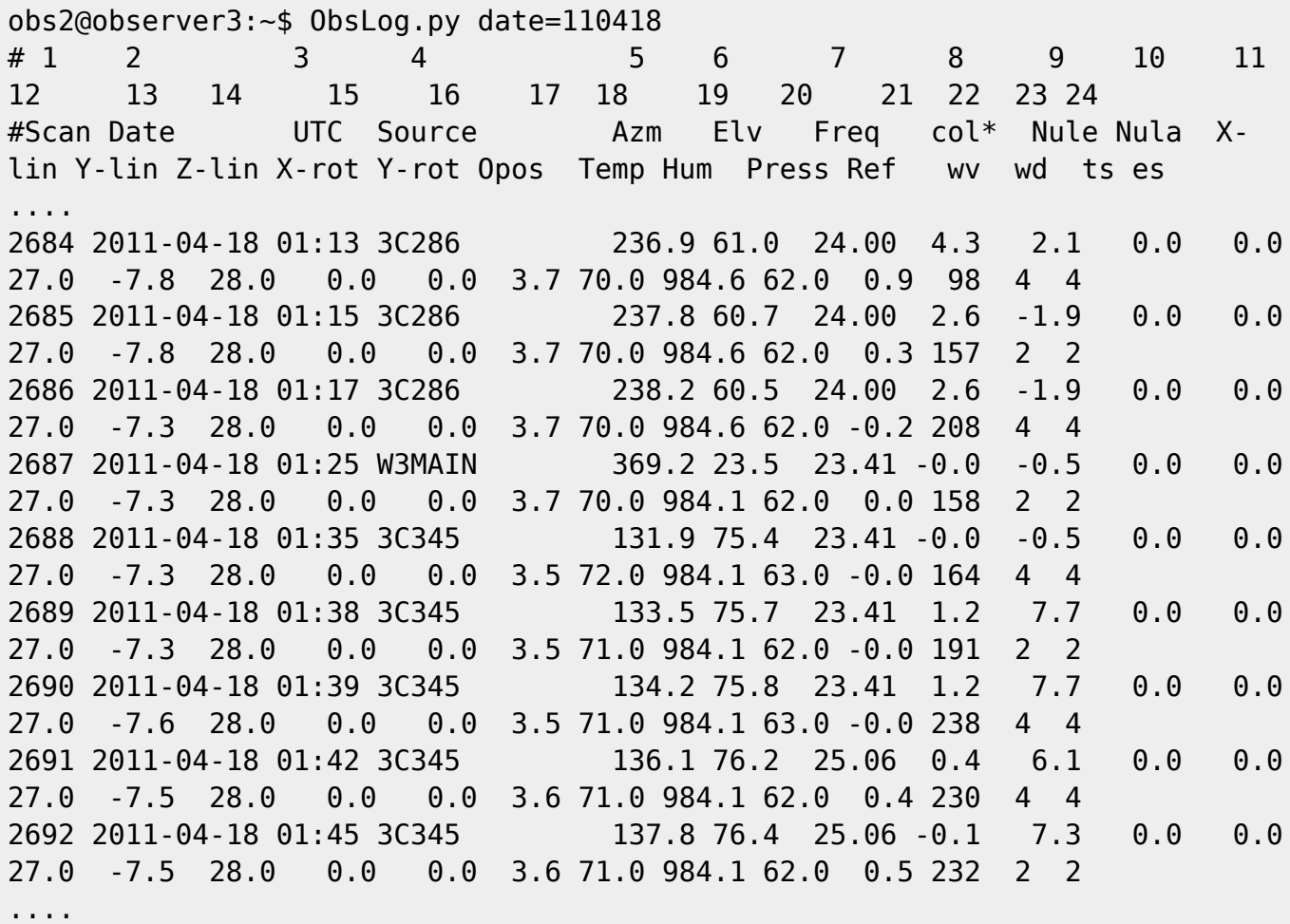

#### **Logbook.py**

Logbook.py lists by default the last 1000 scans. This might take some time, because Logbook.py is reading the original MBFITS data files to get the information. Using

Logbook.py 100

it lists only the last 100 scans. The time range can be restricted by the option

Logbook.py 10000 tstart=YYYY-MM-DD tstop=YYYY-MM-DD

where "tstart" marks the more recent time (if not specified the print out starts today) and "tstop" specifies the stop time in the past. The 10000 is just chosen to be big enough to cover most time ranges. Logbook.py can be used only to produce logs from more recent data because it searches only in /daten/Raw.

For example:

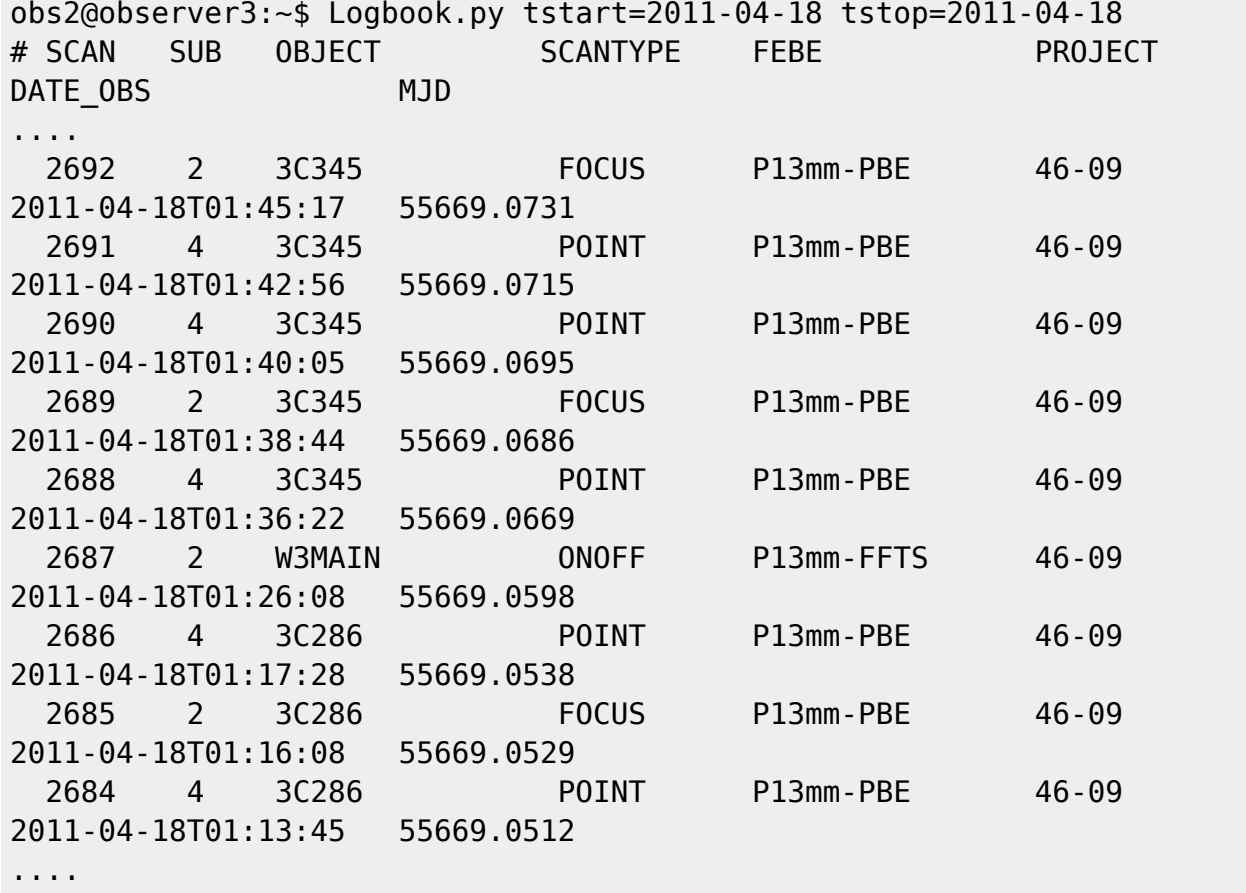

#### **log.py**

log.py is a small script that prints some more detailed information than Logbook.py.

```
Usage: log.py scan1 scan2 [fdir=<PATH>]
 Options:
 fdir=<PATH>: if the data are not in /daten/Raw any more
```
It can be also used to produce a log from older data in the archival directories, /datan/Raw/Raw-YYYY-MM specifying "fdir".

For example:

```
obs2@observer3:~$ log.py 2684 2692
# *** Date: 2011-04-18 Project-ID: 46-09 Observer-Operator: ALEX
***
\# ** Temp = 3.7 deg C Humid = 70.0 % Press = 984.6 hPa
#Scan Sub Source UT LST FE-BE Mode Freq
```
Last<br>update: update:<br>2013/10/21 information\_for\_astronomers:user\_guide:reduc\_pointing https://eff100mwiki.mpifr-bonn.mpg.de/doku.php?id=information\_for\_astronomers:user\_guide:reduc\_pointing&rev=1382353629  $13:07$ 

```
Type Sw-mode AZI ELV Col* NULE z-Lin
 2684 4 3C286 01:13:45 15:23:59 P13mm-PBE CONTINUUM 24000.00
POINT TOTP 236.9 61.0 4.3 2.1 -7.8
 2685 2 3C286 01:16:08 15:26:36 P13mm-PBE CONTINUUM 24000.00
FOCUS TOTP 237.8 60.7 2.6 -1.9 -7.8
 2686 4 3C286 01:17:28 15:27:44 P13mm-PBE CONTINUUM 24000.00
POINT TOTP 238.2 60.5 2.6 -1.9 -7.3
 2687 2 W3MAIN 01:26:08 15:36:25 P13mm-FFTS SPECTROSCO 23407.18
ONOFF TOTP 369.2 23.5 -0.0 -0.5 -7.3
 2688 4 3C345 01:36:22 15:46:40 P13mm-PBE CONTINUUM 23407.18
POINT TOTP 131.9 75.4 -0.0 -0.5 -7.3
 2689 2 3C345 01:38:44 15:49:18 P13mm-PBE CONTINUUM 23407.18
FOCUS TOTP 133.4 75.7 1.2 7.7 -7.3
 2690 4 3C345 01:40:05 15:50:24 P13mm-PBE CONTINUUM 23407.18
POINT TOTP 134.2 75.8 1.2 7.7 -7.6
 2691 4 3C345 01:42:56 15:53:15 P13mm-PBE CONTINUUM 25056.25
POINT TOTP 136.0 76.1 0.4 6.1 -7.5
 2692 2 3C345 01:45:17 15:55:56 P13mm-PBE CONTINUUM 25056.25
FOCUS TOTP 137.7 76.4 -0.1 7.3 -7.5
```
# **Reducing a number of scans at once**

Looking at single scan might be appropriate for checking the data during an observation, but for calibration or flux density monitoring a more automatic way is preferred. There is a collection of scripts and programs that can be used to perform all the tasks to obtain flux density calibrated data. The scripts are located in /home/obs2/bin on the observer3-PC.

#### **Raw Data Processing**

The scripts and programs mostly use a file that contains all the scan numbers to be reduced. The scripts **log2scan.py** or **logbook2scan.py** produce such lists from observing logs written by log.py or Logbook.py, respectively.

In log2scan.py one can optionally restrict the frequency if the log contains entries at different frequencies.

```
log2scan.py
 Usage: log2scan.py log-file [freq GHz]
```
The script **reduce.py** can be used to reduce a number of given scans using the toolbox with a list of options. Some example parameter files are stored in /home/obs2/flux\_monit/reduce-par. E.g., reduc28.par for the 2.8cm SFK receiver. Calling just reduce.py prints out some help as well.

obs2@observer3:~\$ reduce.py

For example:

> reduce.py reduc28.par

```
Effelsberg 100m Teleskop - https://eff100mwiki.mpifr-bonn.mpg.de/
```

```
 Usage: reduce.py par-file
 The par-file consists of two parts
 1. The Toolbox options: e.g.
  # Toolbox options start here
 start options
  #
  # Beam switch
 use=\lceil (c[1]+c[2]-c[5]-c[6])/2 \rceil #
  # Use XServer from PGPlot
  plot='/xs'
  #
  # Average scans in ALON and ALAT
  aver
  end_options
 2. A scan list:
  #
 # sub-scans can be deleted by the del= option
  # in the second line: e.g.
  # scan=0001
  # del='1,4,5'
  # to delete sub-scans 1, 4, and 5
  #
  # New root dir for data can be specified as e.g.
  # fdir=/daten/Raw/Raw-2011-01
  # default is /daten/Raw
  scan=0001
  scan=0002
  scan=0003
```

```
Remove previous fit-files
Start reducing data:
toolbox use='(c[1]+c[2])/2' plot='/xs' scan=8464
toolbox use='(c[1]+c[2])/2' plot='/xs' scan=8465
toolbox use='(c[1]+c[2])/2' plot='/xs' scan=8479
toolbox use='(c[1]+c[2])/2' plot='/xs' scan=8480
toolbox use='(c[1]+c[2])/2' plot='/xs' scan=8494
toolbox use='(c[1]+c[2])/2' plot='/xs' scan=8495
toolbox use='(c[1]+c[2])/2' plot='/xs' scan=8511
...
```
will average over channel 1 and 2 and plot the scans in a PGPlot window. If you prefer to save the figures instead of looking at them as they are being processed try just "plot" or "plot='/gif'". All

options from the [table](#page-2-0) can be specified in options section of the parameter file. In the scan section each scan entry can be followed by a delete line to exclude some subscans from the data reduction. That might help in case of RFI or short term weather effects. The keyword "fdir" can be used to change the PATH to the data. It has to be given only once and the following scan numbers will be all processed from this directory.

The resulting fit-files have an entry for the system temperature. This can be used to correct the data for opacity effects (see next section). Since Tsys is calculated from the baseline parameters it only works when a baseline was fitted and it was done in total power. If one uses a software beam switch the baseline will just be the residuals between the two horns and does not correspond to Tsys any more. In the case you want to use the software beam-switch to improve the fitting of the Gaussian it might be wise to first do one run with total power to produce a Tsys-file and then run the procedure again using software beam-switch to obtain a better fit.

## **Correct for Opacity and Pointing Offset**

A short introduction to the background of the further steps of the data calibration can be found [here](https://eff100mwiki.mpifr-bonn.mpg.de/lib/exe/fetch.php?media=information_for_astronomers:user_guide:effcalshort.pdf). The procedure described here that fits the lower envelope of the Tsys vs. airmass distribution only works if you have several scans covering a larger range of elevations. An alternative would be to perform skydips during the observations to measure the opacity and and lower frequencies one can also use the common values from our [receiver page.](https://eff100mwiki.mpifr-bonn.mpg.de/doku.php?id=information_for_astronomers:rx_list)

Since the amplitudes from the toolbox are in units of the Tcal one just have to multiply the given numbers by the Tcal to get the correct system temperature. The reduce.py procedure provides an all.fit file that contains all the single fit-files. The further programs work with this all.fit.

The script **weather.py** reads the weather information for the MBFITS files, multiplies the Tsys found in the all.fit by a given Tcal and prints out a weather.dat and a LIST.tsys, with the opacity information for each scan that is listed in the scanlist-file. The minimum zenith opacity is fitted from the Tsys vs. airmass distribution and is presented in the plot Opacities.eps. Weather.eps contains the weather info.

```
obs2@observer3:~$ weather.py
 Task to read weather data from MBFITS files,
 save them in ASCII format, and compute LIST.tsys.
 Usage: weather.py scan-file [Tcal] [fdir=<PATH>]
 The scan-file should contain the scan numbers
 to be reduced.
 Comments can be inserted with a leading '#', e.g.:
 # Good pointing scans
 2567
 2568
 #2569 removed because of RFI!
 2570
  ...
```
 Options: Tcal: temperature of the noise diode to get correct Tsys (default=1) fdir=<PATH>: if the data are not in /daten/Raw any more

The script **corr point.py** allows to apply the opacity corrections from LIST.tsys or to apply a single value for all data. The question how to proceed will be ask when the the script is started. The amplitudes will be corrected for pointing offsets. Offsets in longitude will be applied to the latitude data and vice versa. To calculate the correction the actual FWHM of the Gaussian fit will be used. If you don't trust that fit the value after the Tcal is interpreted as the FWHM to use.

```
obs2@observer3:~$ corr_point.py
 Task to reduce fit-files from Peters Toolbox
Usage: corr point.py scan-file [Tcal (K)] [FWHM (asec)]
 The scan-file should contain the scan numbers
 to be reduced.
 Comments can be inserted with a leading '#', e.g.:
 # Good pointing scans
 2567
 2568
 #2569 removed because of RFI!
 2570
  ...
```
For example the Tcal at 2.8cm is 7.5 K and scan numbers are stored in scanlist

```
obs2@observer3:~/ubach/measurements/2011_03_16_poi/2.8cm/0.Raw$
corr point.py scanlist 7.5
 ****************************************************
 * Procedure to analyse Cross-scans *
 * from the 100m Effelsberg telescope *
\ast \astVersion 3.4 (I. Marti-Vidal)
 * (T. Krichbaum) *
* (U. Bach) ** ** adapted from A. Kraus corr point.f Ver. 2.7 ** * ****************************************************
 Raw data must be in file: all.fit
 Apply opacity correction?
N<sub>0</sub> -> [n]
```
Last update:<br>2013/10/21 information\_for\_astronomers:user\_guide:reduc\_pointing https://eff100mwiki.mpifr-bonn.mpg.de/doku.php?id=information\_for\_astronomers:user\_guide:reduc\_pointing&rev=1382353629 13:07

```
Apply a single value - \ge [s]
 Apply computed values (LIST.tsys) -> [f]
n
 No opacity correction!
Tcal=7.50 [K]
 Write LIST.raw
 Write Pointing.dat
In total there have been 312 data sets in 156 Scans.
   \epsilonFWHM> = 69.09 +- 1.42"
   \langleOff LON> = -1.13 +- 5.36"
   \langleOff LAT> = 0.43 +- 5.56"
 Write SCAN-AVG.dat
```
The applied corrections are stored in Pointing.dat the data for further processing in LIST.raw and the averages over LON and LAT of the raw scans are written in SCAN-AVG.dat. The LIST.raw file now contains one entry for each scan with the following information.

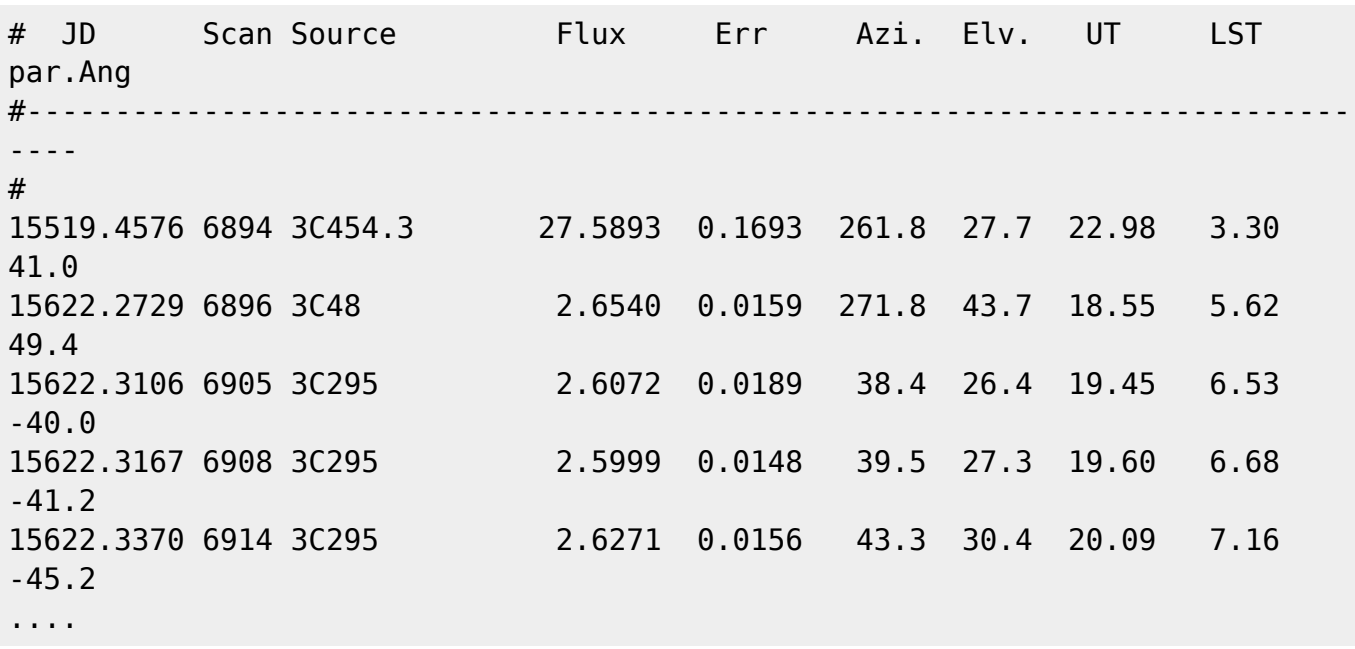

The next step will be to correct this data for the gain elevation dependence and to convert it from Kelvin to Jansky.

### **Final Calibration**

For frequencies below 2.5 GHz the gain of the Effelsberg antenna is more or less constant over the whole elevation range, but at high frequencies a gain curve should be applied to the data to correct for the losses. The gain curve for each receiver is given on the [receiver page](https://eff100mwiki.mpifr-bonn.mpg.de/doku.php?id=information_for_astronomers:rx_list). The Fortran-program **eff flux** can be used to correct the data for various effects including the gain curve and to calculate and apply the conversion factor from Kelvin to Jansky.

The program requests an input file called "eff flux.par". It is structured as follows, sorry most of the variable are called in German, but some comments are introduced on the right side here to explain the meaning.

##Control file for eff\_flux ANZAHL OUELLEN: [ 5] # number of sources ##Source name: 8 characters 3C273 3C279 3C286 3C295 3C309.1 3C345 4C39.25 NRAO150 OJ287 ##---------------------------------------------- ANZAHL ELEVATIONSKORREKTUREN: [ 1] # number of elevation corrections ##source name ('0836+71') or 'allsour', JD time interval, poly. coeff. A0-A5 'allsour' 0.0 99999.9 0.88196 6.6278E-3 -9.2334E-5 0.0 0.0 0.0 ##---------------------------------------------- KORREKTURKURVE  $(y/n)$ : [n]  $#$  is there a free correction curve\* ##---------------------------------------------- ANZAHL ZEITKORREKTUREN: [ 2] # number of time correction ##source (s.o.), JD time interval, coeff. A0-A3, and p,B1,B2 with ## B1\*sin(p\*t) und B2\*cos(p\*t) 'allsour' 0.0 99999.9 1.000 0.0 0.0 0.0 0.0 0.0 0.0 'NGC7027' 0.0 99999.9 0.981 0.0 0.0 0.0 0.0 0.0 0.0 # constant factor to correct fora partly # resolve calibrator ##---------------------------------------------- ANZAHL KALIBRATIONEN: [ 1] # number of calibrations ##AJD time interval, cal.-factor,-error 0.0 99999.9 1.0 0.0 ##---------------------------------------------- ANZAHL KALIBRATOROUELLEN: [ 8] # number of prime calibrators to calculate K/Jy ## name and flux density in Jy ('3C286' 7.58) '3C286' 2.82 '3C295' 1.18 '3C196' 0.91 '3C138' 1.57 '3C48' 1.40 '3C161' 1.57

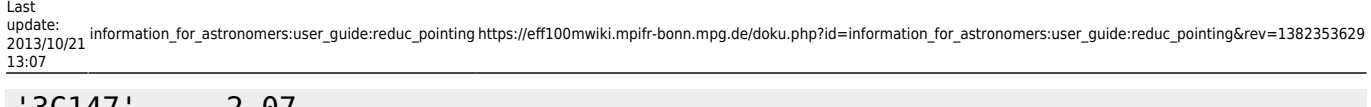

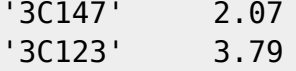

\* the correction curve should be named "Corr\_curve" and has the following form: three columns with JD corr-fact. err

Some example eff flux.par files can be found in /home/obs2/flux\_monit/eff\_flux-par/. The eff\_flux program creates several files.

- LIST.corr contains the corrected entries from LIST.raw
- FLUX.<source name> contain the individual calibrated scans of each source
- Averages gives a summary for all soruces
- Calibrators reports the data of prime calibrators and states the conversion factor from Kelvin to Jansky. The factor can then be written into the eff flux.par. After the value was entered in eff flux.par the Calibrators file should give 1.0 as the calibrations factor.

The output of the program looks as follows

```
obs2@observer3:~$ eff_flux
 ****************************************************
 * Analysis of flux density *
* measurements made at the 100m ** radio-telescope in Effelsberg \quad \  \  *\ast \astVersion 2.4
           Alexander Kraus, MPIfR
* * ****************************************************
 Files needed:
 LIST.raw (total-power-Data) and
 the commandfile Command.tot.
Maybe a time-dependent correction (File Corr curve).
 Commandfile read!
 Starts to read data from LIST.raw
 100 data sets read!
 Derives averages!!
 Starts writing results!!
```
Done!

From:

Permanent link:

<https://eff100mwiki.mpifr-bonn.mpg.de/> - **Effelsberg 100m Teleskop [https://eff100mwiki.mpifr-bonn.mpg.de/doku.php?id=information\\_for\\_astronomers:user\\_guide:reduc\\_pointing&rev=1382353629](https://eff100mwiki.mpifr-bonn.mpg.de/doku.php?id=information_for_astronomers:user_guide:reduc_pointing&rev=1382353629)**

Last update: **2013/10/21 13:07**